# **Implement a Slack App**

This documentation describes the steps to implement a dialog-submission-approval slack app

Source code: https://glitch.com/edit/#!/sand-ozraraptor?path=src/index.js:240:48

### Get started

1. First read the linked blueprint to have a general idea what we're going to do

https://glitch.com/~slack-slash-command-and-dialogs-blueprint

2. Click the "Remix on Glitch" button in the blueprint and you'll get a unique glitch url which will be used to implement your app

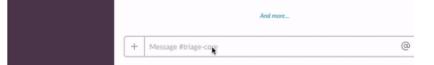

## Setup

## 1. Remix this Glitch repo

arix on Glitch 😹

#### 2. Create a Slack app

- 1. Create an app at https://api.slack.com/apps
- 2. Add a Slash command (See Add a Slash Command section below)

#### Create a slack app

1.First create a slack app following this page https://api.slack.com/slack-apps

In this case, we created a 'request' app to handle core hours request

| ← → ⊂ ŵ 0         | https://api slack.com/apps                                                     |                                                                        |                                   | F                                                                  | © ✿ Q Search | ]             | Ŧ         | lin 🗊 🥳   |
|-------------------|--------------------------------------------------------------------------------|------------------------------------------------------------------------|-----------------------------------|--------------------------------------------------------------------|--------------|---------------|-----------|-----------|
| <b>‡ slack</b> ap | pi                                                                             |                                                                        |                                   |                                                                    |              | Documentation | Tutorials | Your Apps |
|                   | Start here ***<br>An introduction to apps                                      | Your Apps                                                              |                                   | Create New App                                                     |              |               |           |           |
|                   | Planning your app<br>Designing app experiences<br>Building an app<br>Changelog |                                                                        | ment. These terms are in additi   | ctory, please review our new Slack<br>on to the existing Developer |              |               |           |           |
|                   | App features                                                                   | agreement to the Slav<br>Information for secur<br>please send an email | to feedback@slack.com, and we     |                                                                    |              |               |           |           |
|                   | Incoming webbooks<br>Slash commands<br>Building bots<br>Actions                | Directory or the revie                                                 | w process.                        |                                                                    |              |               |           |           |
|                   | Dialogs<br>App Home                                                            | Q Filter apps by name or w                                             |                                   |                                                                    |              |               |           |           |
|                   | Shared Channels<br>Enterprise Grid                                             | App Name                                                               | Workspace                         | Distribution Status                                                |              |               |           |           |
|                   | Messaging<br>Overview                                                          | resreq                                                                 | UcEqEngineering                   | Not distributed                                                    |              |               |           |           |
|                   | Managing messages<br>Composing messages<br>Interactivity<br>Working with files | Don't see an                                                           | app you're looking for? Sign in t | o another workspace.                                               |              |               |           |           |
|                   | Reference<br>Block kit builder                                                 |                                                                        |                                   |                                                                    |              |               |           |           |

- 2. Add a Slash command for your app
  - 1. Go back to the app settings and click on Slash Commands.
  - Click the 'Create New Command' button and fill in the following:
     Command: /request
    - Request URL: Your server or Glitch URL + / command.
    - Short description: Create a core hour request ticket

- Usage hint: [the problem you're having]
  If you did "Remix" on Glitch, it auto-generate a new URL with two random words, so your Request URL should be like: https://fancy -feast.glitch.me/command.

| 🛈 🔒 https://api. | slack.com/apps/ALWSEMW82/slash-commands? |                                                                                | ◙ ☆ |
|------------------|------------------------------------------|--------------------------------------------------------------------------------|-----|
| api              |                                          |                                                                                |     |
|                  |                                          |                                                                                |     |
|                  | 🔀 resreg 🔹                               | Slash Commands                                                                 |     |
|                  | resreq 👻                                 | Slash Commands                                                                 |     |
|                  | Settings                                 |                                                                                |     |
|                  | Basic Information                        | Commands enable users to interact with your app from within Slack. Learn more. |     |
|                  | Collaborators                            |                                                                                |     |
|                  | Install App                              | Name Description                                                               |     |
|                  | Manage Distribution                      | /request New Request                                                           |     |
|                  | Features                                 |                                                                                |     |
|                  | Incoming Webhooks                        | Create New Command                                                             |     |
|                  | Interactive Components                   |                                                                                |     |
|                  | Slash Commands                           |                                                                                |     |
|                  | OAuth & Permissions                      |                                                                                |     |
|                  | Event Subscriptions                      |                                                                                |     |
|                  | Bot Users                                |                                                                                |     |
|                  | User ID Translation                      |                                                                                |     |
|                  |                                          |                                                                                |     |
|                  | Slack 🖤                                  |                                                                                |     |
|                  | Help                                     |                                                                                |     |
|                  | Contact                                  |                                                                                |     |
|                  | Policies                                 |                                                                                |     |
|                  | Our Blog                                 |                                                                                |     |
|                  |                                          |                                                                                |     |

3.Navigate to Bot Users and click "Add a Bot User" to create one.

| Settings               |                                                                                                    |
|------------------------|----------------------------------------------------------------------------------------------------|
| Basic Information      | You can bundle a bot user with your app to interact with users in a more conversational                      |
| Collaborators          | manner. Learn more about how bot users work.                                                                 |
| Install App            | Display name                                                                                                 |
| Manage Distribution    | resreq                                                                                                    |
| Features               |                                                                                                    |
| Incoming Webhooks      | Names must be shorter than 80 characters, and can't use punctuation (other than apostrophes and<br>periods). |
| Interactive Components |                                                                                                    |
| Slash Commands         | Default username                                                                                             |
| OAuth & Permissions    | resreq                                                                                                    |
| Event Subscriptions    | If this username isn't available on any workspace that tries to install it, we will slightly change it to    |
| Bot Users              | make it work. Usernames must be all lowercase. They cannot be longer than 21 characters and can              |
| User ID Translation    | only contain letters, numbers, periods, hyphens, and underscores.                                            |
|                        | Always Show My Bot as Online                                                                                 |
| Slack 🎔                | When this is off, Slack automatically displays whether your bot is online                                    |
| Help                   | based on usage of the RTM API.                                                                               |
| Contact                |                                                                                                    |
| Policies               |                                                                                                    |
| Our Blog               | Save Changes Remove Bot                                                                                      |
|                        | Changes will affect future installations of your app. If you've already installed your app to a              |
|                        | workspace and want to rename the bot user, navigate to your workspace and choose                             |

4.Enable Interactive components

- Go back to the app settings and click on Interactive Components.
   Set the Request URL to your server or Glitch URL + /interactive.
   Save the change.

| Settings              |                                                                                                    |
|-----------------------|----------------------------------------------------------------------------------------------------|
| Basic Information     | Interactivity                                                                                                    |
| Collaborators         | Any interactions with actions, dialogs, message buttons, or message menus will be sent                                          |
| nstall App            | to a URL you specify. Learn more.                                                                                               |
| lanage Distribution   | Request URL                                                                                                    |
| eatures               | https://sand-ozraraptor.glitch.me/interactive                                                                                   |
| ncoming Webhooks      |                                                                                                    |
| nteractive Components | We'll send an HTTP POST request with information to this URL when users interact with a<br>component (like a button or dialog). |
| ash Commands          | component (like a button or dialog).                                                                                            |

5.On glitch, inside ticket.js, modify the 'sendConfirmation' function to create a custom dialog

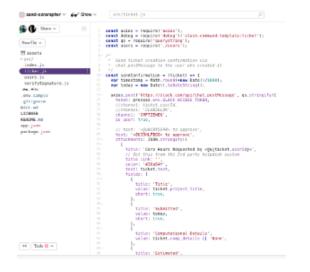

## Run this App

1. Set Environment Variables on glitch

- 1. Set the following environment variables to .env (see .env.sample):
  - SLACK\_ACCESS\_TOKEN: Your bot token, xoxb- (available on the OAuth & Permissions once you install the app)
  - SLACK\_SIGNING\_SECRET: Your app's Signing Secret (available on the Basic Information page)

2.Add the app to your channel: Click the 'channel settings' wheel icon and select 'add an app'

| ours_test<br>2.3   № 0   Ø Add a topic |                     |           | S (                     |
|----------------------------------------|---------------------|-----------|-------------------------|
| @Melody Zhu to approve                 |                     | Yesterday | Jump to date            |
| Core Hours Requested by @M             | delody Zhu          |           | Add people to channel   |
| Title                                  | Submitted           |           | View channel details    |
| fgsf                                   | Wed Sep 11 2019     |           | Additional options      |
| Computational Details                  |                     |           | Additional options      |
| afd                                    |                     |           | Notification preference |
| Estimated                              | Requested           |           | Mute #chours test       |
| adf chrs                               | daf chrs            |           | Mute #chours_test       |
| Duration                               | Estimation Accuracy |           | Add an app              |
| 2 weeks                                | None                |           | your an app             |
| Estimation Method                      |                     |           | Leave #chours_test      |
| None                                   |                     |           |                         |
| Details                                |                     |           |                         |
| None                                   |                     |           |                         |
| Past Request/Usage/Estimati            | on                  |           |                         |
| None                                   |                     |           |                         |
| Q QuakeCoRE SW   Yesterday at 2:25     | 5 PM                |           |                         |
| Approve Decline                        |                     |           |                         |
|                                        |                     |           |                         |
| resreq APP 2:39 PM                     |                     |           |                         |
| @Melody Zhu to approve                 |                     |           |                         |
| Core Hours Requested by @M             |                     |           |                         |
| Title                                  | Submitted           |           |                         |
| dfsadf                                 | Wed Sep 11 2019     |           |                         |
| Computational Details                  |                     |           |                         |
| adf                                    |                     |           |                         |
| Estimated                              | Requested           |           |                         |
| adsf chrs                              | fads chrs           |           |                         |
| Duration                               | Estimation Accuracy |           |                         |
| 2 weeks                                | None                |           |                         |
|                                        |                     |           |                         |
| Estimation Method                      |                     |           |                         |
| None                                   |                     |           |                         |

3. type '/request in the message and press 'Enter' twice

Fill the textboxes and submit

The dialog will then be submitted to the channel

|     | <b>irs_test</b><br>8   % 0   Ø Addatopic     |                  | Request Core Hours                              | ×   | e e |
|-----|----------------------------------------------|------------------|-------------------------------------------------|-----|-----|
| 124 | @Melody Zhu to approve                       |                  | Project Title                                   | _   |     |
|     | Core Hours Requested by @Melody Zhu          |                  | 1                                               |     |     |
|     | Title                                        | Submitted        | Title                                           | - 1 |     |
|     | fgsf                                         | Wed Sep 11 201   |                                                 |     |     |
|     | Computational Details<br>afd                 |                  | Computational Details                           | -   |     |
|     | Estimated                                    | Requested        |                                                 |     |     |
|     | adf chrs                                     | daf chrs         |                                                 |     |     |
|     | Duration                                     | Estimation Accur |                                                 |     |     |
|     | 2 weeks                                      | None             | Brief summary of the intention of the analysis. |     |     |
|     | Estimation Method                            |                  |                                                 |     |     |
|     | None                                         |                  | Estimated                                       |     |     |
|     | Details                                      |                  |                                                 |     |     |
|     | None                                         |                  | core hours                                      | - 1 |     |
|     | Past Request/Usage/Estimation<br>None        |                  | core nours Requested                            |     |     |
|     | Q QuakeCoRE SW   Yesterday at 2:25 PM        |                  | Requested                                       |     |     |
|     | Approve Decline                              |                  |                                                 |     |     |
|     |                                              |                  | core hours                                      | _   |     |
|     | esreq APP 2.59 PM<br>@Melody Zhu to approve  |                  |                                                 |     |     |
|     |                                              |                  | Duration                                        |     |     |
|     | Core Hours Requested by @Melody Zhu<br>Title | Submitted        |                                                 |     |     |
|     | dfsadf                                       | Wed Sep 11 201   | weeks                                           |     |     |
|     | Computational Details                        | 1100 000 11 101  |                                                 |     |     |
|     | adf                                          |                  | How did you estimate? (optional)                |     |     |
|     | Estimated                                    | Requested        | Choose an option                                | -   |     |
|     | adsf chrs                                    | fads chrs        |                                                 |     |     |
|     | Duration                                     | Estimation Accur | Estimation accuracy (optional)                  |     |     |
|     | 2 weeks                                      | None             |                                                 | - I |     |
|     | Estimation Method                            |                  | Choose an option                                | ·   |     |
|     | None                                         |                  | Provide more details (optional)                 |     |     |
|     | Details                                      |                  | Provice more decails (conoria)                  | _   |     |
| 0   | Vessage #chours_test                         |                  | Learn more about resreq     Cancel     Sut      | mit |     |
|     |                                              |                  |                                                 |     |     |

## Enable actions to the submitted dialog

Now the core hour request has been submitted, we need to enable approve/decline actions

1. First read this documentation https://api.slack.com/actions

2.Create new actions to your dialog follow the link above and save changes

| Settings                                              |                                                        |                                                                                                    |                          |                    |
|-------------------------------------------------------|--------------------------------------------------------|----------------------------------------------------------------------------------------------------|--------------------------|--------------------|
| Basic Information                                     | Interactiv                                             | ity                                                                                                    |                          | On                 |
| Collaborators                                         | Any interaction                                        | s with actions, dialogs, message bu                                                                                 | ttons, or message me     | nus will be sent   |
| nstall App                                            | to a URL you sp                                        | pecify. Learn more.                                                                                                 | _                        |                    |
| Manage Distribution                                   | Request URL                                            |                                                                                                    |                          |                    |
| eatures                                               | https://sand-o                                         | ozraraptor.glitch.me/interactive                                                                                    |                          |                    |
| ncoming Webhooks                                      |                                                        |                                                                                                    |                          |                    |
| nteractive Components                                 |                                                        | TP POST request with information to th<br>a button or dialog).                                                      | is URL when users intera | ict with a         |
| Slash Commands                                        | component (like a                                      | for dalog.                                                                                                    |                          |                    |
| OAuth & Permissions                                   |                                                        |                                                                                                    |                          |                    |
| vent Subscriptions                                    |                                                        |                                                                                                    |                          |                    |
|                                                       |                                                        |                                                                                                    |                          |                    |
| Bot Users                                             | Actions                                                |                                                                                                    |                          |                    |
|                                                       |                                                        | ctions on messages (like creating a                                                                                 | ticket or adding a nev   | v sales lead) with |
| Bot Users<br>User ID Translation                      | Let users take a                                       | ctions on messages (like creating a<br>in Slack's UI. You can add up to 5 a                                         |                          | v sales lead) witl |
| ser ID Translation                                    | Let users take a<br>your app, right                    | in Slack's UI. You can add up to 5 a                                                                                | ctions. Learn more.      | v sales lead) witl |
| ser ID Translation<br>ack ♥<br>elp                    | Let users take a                                       |                                                                                                    |                          | v sales lead) with |
| ser ID Translation<br>ack ♥<br>elp<br>ontact          | Let users take a<br>your app, right<br>Name            | in Slack's UI. You can add up to 5 a                                                                                | Callback ID              |                    |
| ser ID Translation                                    | Let users take a<br>your app, right                    | in Slack's UI. You can add up to 5 ar<br>Description                                                                | ctions. Learn more.      |                    |
| ter ID Translation<br>ack ♥<br>ap<br>intact<br>licles | Let users take a<br>your app, right<br>Name            | in Slack's UI. You can add up to 5 ar<br>Description<br>Approve this core hour                                      | Callback ID              | v sales lead) with |
| ter ID Translation<br>ack ♥<br>ap<br>intact<br>licles | Let users take a<br>your app, right<br>Name<br>Approve | in Slack's UI. You can add up to 5 ar<br>Description<br>Approve this core hour<br>request<br>Decline this core hour | Callback ID<br>approve   |                    |

3.On glitch, inside index.js, modify the function related to evocation of endpoint '/interactive'

The key is to check callback\_id and see what action has been taken

Use the debug tools at bottom left to see request body content.

Note: 1. As we want to automatically post a message upon the action to a **thread** instead of in the channel, use slack api method **chat.postMessage** and set **thread\_ts** attribute to the request message's **message.ts** attribute (body.message.ts)

2. If we want to post message in the channel. use the sendMessageToSlackResponseURL, set the response url to the request message's reponse\_url (body.response\_url) and set response\_type to 'in\_channel' so that the message is not only visible to you.

| New File ~                                         | <pre>imp // * Endpoint to receive the dialog submission  * Endpoint to receive the dialog after submission.  * and actions to aplied to the dialog after submission.  * * * * * * * * * * * * * * * * * * *</pre> |
|----------------------------------------------------|----------------------------------------------------------------------------------------------------|
| README . md                                        | 207 switch(callbackid) d                                                                                                    |
| app.ison                                           | 208 case 'approve':                                                                                                    |
| package, ison                                      | 200 // reply message to a particular core hour request thread according to thread_ts                                                                                                    |
|                                                    | 218 // chat.postWessage is an slack api method<br>211- axios.post("https://slack.com/api/chat.postWessage', gs.stringify[]                                                                                        |
|                                                    | axis:post("https://stack.com/api/chat.postNessage", ds.stringity({<br>112 token: process.env.SLACK ACCESS TOKEN.                                                                                                  |
|                                                    | 213 //channel: ticket.userId,                                                                                                    |
|                                                    | 214 //channel: 'CLUE36LQK', core hour request                                                                                                    |
|                                                    | 225 channel: 'CMP7ZENEO',<br>226 as user: true                                                                                                    |
|                                                    | 210 as_user: true,<br>217 // text: 'cydwCdT555F0> to approve', Brendon                                                                                                    |
|                                                    | 218 // pop to get the user who requested the core hours                                                                                                    |
|                                                    | 219 // <@UJDTBKABF>, Jonney                                                                                                    |
|                                                    | <pre>228 text: body.message.attachments[0].title.split(* ").pop() + ' core hour request approved by &lt;@'+ res_user_id + '&gt;, &lt;@U3DTBKABF&gt; please review', 221 // Determine the thread to reply to</pre> |
|                                                    | 222 thread is: body.message.ts)                                                                                                    |
|                                                    | 223~ ).then((result) => {                                                                                                    |
| 44 Tools 😑 🔨                                       | 224 debug('approve to thread %o', result.data);                                                                                                    |
|                                                    | 225 console.log(result.data)                                                                                                    |
| Logs Clear 🍯 Debugger 🐞                            | Console                                                                                                    |
|                                                    |                                                                                                    |
| Could not find node >=4.2.0, usi                   | ng 10                                                                                                    |
| Could not find node >=4.2.0, usi                   | ng 10                                                                                                    |
| Express server listening on port                   | 1968 in development mode                                                                                                    |
| Debugger ready (https://glitcl                     | s.com/fag#debugger). If the debugger does not open, check your pop-up blocker.                                                                                                    |
| <ul> <li>beougger ready (https://gtittl</li> </ul> | scontranteneouggers, at the neougger unes not open, control pop-up utocher.                                                                                                    |
|                                                    |                                                                                                    |

4. When first using new actions:

4a. Click the '3 dot' button at top right of a request message and

4b. Click 'more message actions...', then

4c. Click 'Approve'

Repeat 4a & 4b for 'Decline' Action

Next time you click the '3 dot' button, you will see 'Approve' and 'Decline' already in the dropdown menu

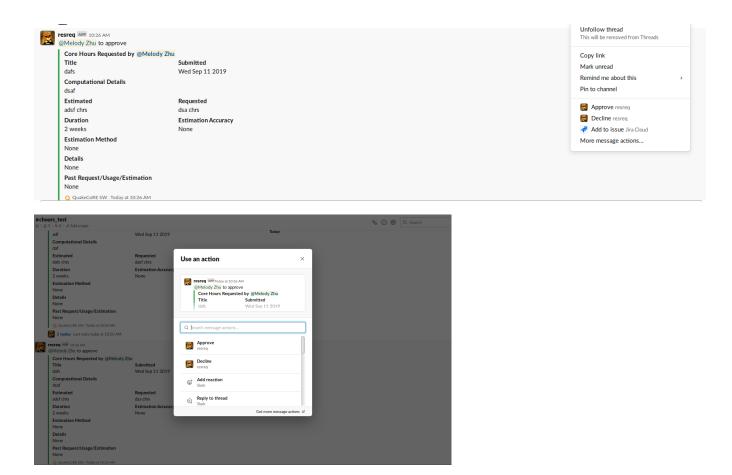

5. To approve/Decline a core hour request, Click '3 dot' button, click 'Approve' or 'Decline', then an approve/decline message will be sent to the core hour request thread

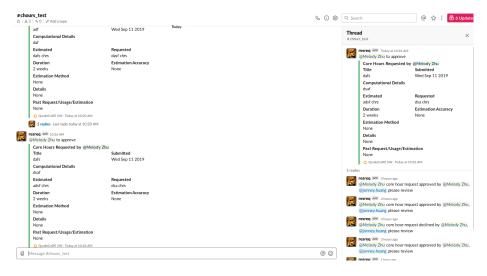